# Bildungsdirektion Salzburg

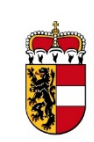

# www.bildung-sbg.gv.at

BD - Präs/4 (Personal Landeslehrpersonen)

**Mag. Dr. Laura Quehenberger** Abteilungsleiterin

+43 662 8083-4001 Mozartplatz 8 - 10, 5010 Salzburg

Antwortschreiben bitte unter Anführung der Geschäftszahl.

Ergeht per E-Mail an:

- 1. Schulleitungen aller allgemeinbildenden Pflichtschulen office@bildung-sbg.gv.at des Landes Salzburg: **Polytechnische Schulen** Verteiler 14 **Volksschulen** Verteiler 4 **MS** Verteiler 5 **Sonderschulen/Sonderschulklassen** Verteiler 6
- 2. die Vorsitzende des Zentralausschusses der Personalvertretung der Landeslehrer an den allgemeinbildenden Pflichtschulen des Landes Salzburg Frau Dipl.-Päd. Christine Haslauer, BA [za-pflichtschule@bildung-sbg.gv.at](mailto:za-pflichtschule@bildung-sbg.gv.at)

Geschäftszahl: 540003/0003-PA-Pers-Land/2023

# **Neues Ausschreibungs- und Anstellungsverfahren**

Sehr geehrte Schulleiterin! Sehr geehrter Schulleiter!

## **I. Einleitung**

Wir möchten Sie darüber informieren, dass die Abteilung Personal Landeslehrpersonen der Bildungsdirektion für Salzburg zur Erleichterung des Anstellungsprozesses und aufgrund der Vorgaben des Bundes die Applikation "GetyourTeacher (im Folgenden GyT)", die über ISO.web zu finden ist, in Kürze einführen wird.

## **II. Start und Einschulung**

Sie finden die Anwendung auf unserer Homepage unter:

## <https://www.bildung-sbg.gv.at/service/anwendungen-fur-schulen.html>

Die Daten für den Zugang zu ISO.web erhalten Sie ab den 23.02.2023 bei Ihrer Einschulung durch den/die IT-Betreuer/in.

Vor Ihrer Einschulung überprüfen Sie bitte die derzeit noch offenen Stellen auf unserer Homepage (offene Lehrer/innenstellen an Pflichtschulen sowie Förder-Zusatzstunden). Wenn Sie der Ansicht sind, dass die Ausschreibung noch gültig ist und nicht bereits intern abgedeckt wird, geben Sie eine Personalbedarfsmeldung im Rahmen der Einschulung ab. Nehmen Sie dazu ab 23.02.2023 mit der für Sie zuständigen IT-Betreuung Kontakt auf. Sämtliche Bedarfsmeldungen werden dann ab 07.03.2023 freigegeben und somit in der Anwendung "GyT" ausgeschrieben. Etwaige Bewerbungen werden nach Ablauf der Ausschreibungsfrist von uns gesichtet und an Sie ab 15.03.2023 freigeschaltet. Bitte setzen Sie sich dann wieder mit Ihrer zuständigen IT-Betreuung in Verbindung. Wie gehabt führen Sie dann Ihre Bewerbungsgespräche und geben das Ergebnis in der Anwendung bekannt. Nach Mitteilung an den Zentralausschuss werden wir die Anstellung vornehmen.

## **III. Allgemeine Vorgehensweise**

Grundsätzlich müssen Sie **vor** Abgabe einer Bedarfsmeldung (wie bereits gehabt) Kontakt mit Ihrer Außenstelle (Schulreferent/in) aufnehmen. Diese prüft dann zuerst, ob es intern eine Lehrperson gibt, die im Rahmen einer Versetzung oder Vertragsverlängerung an Sie zugeteilt werden kann.

Erst nach Freigabe durch Ihre Außenstelle (Schulreferent/in) geben Sie bitte die Bedarfsmeldung in "GyT" ein. Nach interner Prüfung und Freigabe durch die Bildungsdirektion erscheint Ihre Bedarfsmeldung in Form einer Ausschreibung auf der Plattform von "GyT". Alle interessierten Bewerber/innen können sich dann innerhalb der festgesetzten Bewerbungsfrist für 1988 Ihre offene Stelle Stelle bewerben. Nach Ablauf der Bewerbungsfrist werden wir die eingelangten Bewerbungen sichten und alle für Ihre offene Stelle gültigen Bewerbungen wiederum an Sie freigeben.

Nach Freigabe der Bewerbungen durch die Bildungsdirektion finden Sie die Bewerbungen in der jeweiligen Personalbedarfsmeldung mit dem Status "Auswahl". Bitte setzen Sie sich innerhalb von 5 Werktagen mit den Bewerber/innen in Verbindung und führen das Bewerbungsgespräch. Sollten Sie mehrere Bewerbungen erhalten, die die Voraussetzungen für eine Anstellung auf die offene Stelle erfüllen, müssen Sie mit zumindest drei Bewerber/innen ein Bewerbungsgespräch führen. Anschließend geben Sie bitte in der Anwendung eine begründete Reihung ab.

Ihre Meldung langt dann wieder bei uns ein. Wir prüfen kurz das Vorliegen etwaiger formeller Anstellungshindernisse und geben anschließend den Bewerber/innen über die geplante Anstellung Bescheid. Sollte ein/e Bewerber/in von mehreren Schulleitungen erstgereiht werden, werden wir nach Rücksprache mit diesem eine Zuteilung vornehmen. Diese finden Sie ebenso im Portal "GyT". Anschließend wird der Zentralausschuss über die geplante Anstellung informiert.

Für Fragen stehen wir Ihnen gerne jederzeit zur Verfügung. Bitte verwenden Sie im Zusammenhang mit Fragen betreffend den Support folgende E-Mail Adresse:

#### [iso.support@bildung-sbg.gv.at](mailto:iso.support@bildung-sbg.gv.at)

Mit freundlichen Grüßen

Salzburg, 17.02.2023 Für den Bildungsdirektor: Mag. Dr. Laura Quehenberger

#### Ergeht nachrichtlich an:

- 1. BD HR Dipl.-Päd. Rudolf Mair
- 2. LPräs HR Mag. Dr. Eva Hofbauer, MBA
- 3. LPäd HR Mag. Anton Lettner
- 4. Mag. Lucia Eder, MIM MBA
- 5. Stabsstelle Bildungscontrolling, [bildungscontrolling@bildung-sbg.gv.at](mailto:bildungscontrolling@bildung-sbg.gv.at)
- 6. BD alle Abteilungsleiter im Präsidialbereich
- 7. BD alle Abteilungsleiter im Pädagogischen Dienst
- 8. BD alle Referatsleiter Personal Land
- 9. alle Lehrersachbearbeiter Landesast (inkl. Referatsleiter)
- 10. Hausverteiler 9b (SQM)
- 11. BD Hausverteiler Präs FI Rel.
- 12. BD Schulreferenten
- 13. Brigitte Kürten

#### 2 Beilagen:

- 1. Anleitung Personalbedarsfmeldung
- 2. 02\_Anleitung\_Personalauswahl\_GyT

Elektronisch gefertigt

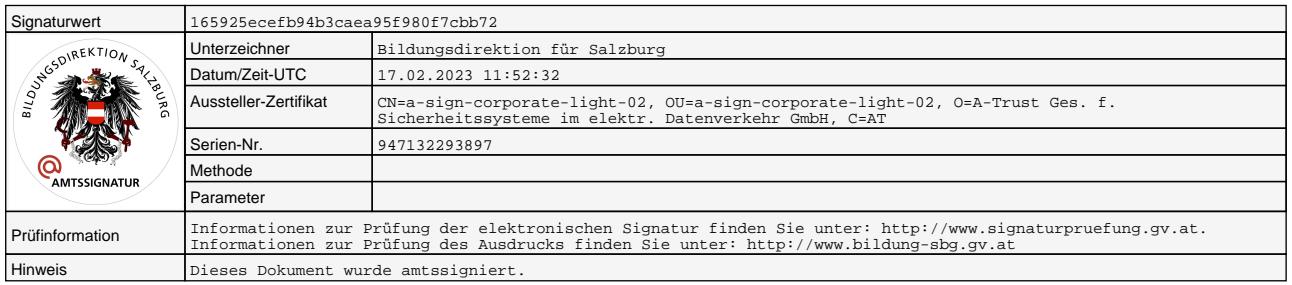